# **Systemwerte**

Unter diesem Modul können die Einstellungen systemweit eingesehen und bearbeitet werden. Diese werden als Gruppen aufgeführt und können mithilfe der Suchleiste danach gefiltert werden. Durch Kicken auf "Bearbeiten" in einer Zeile, können die Werte bearbeitet werden, die bei den verschiedenen Typen variieren. Hier eine Erklärung für die verschiedenen Typen:

- A Adressen
- C Character (String)
- L Logistisch (0 nein, 1 ja)
- N Numerisch

 $V -$ 

Die Eigentwerte werden am besten nach Gruppen geordnet behandelt.

# **Friedhof**

Durch Änderung des Wertes von **Stelligkeit der Stellenbezeichnung** kann der Umfang an Stellen für die Nomenklatur der Gräber geändert werden.

### **Krematorium interner Versand**

### **Ruhezeiten in den Grabarten**

### **Vorzeitige Rückgabe-Verwalter**

Bei **Maximalalter für Kind** kann ein Wert in Jahren eingegeben welcher die Einstufung als Kind begrenzt, sodass bei Überschreitung des Maximalalters der Sterbefall richtig kategorisiert werden kann.

### **Ausdrucke in Historie schreiben**

#### **Haupt-/Stammfriedhof**

**Tiefe 1** und **Tiefe 2** bieten Platz für Werte in Metern welche die Standardgrabmaße mit Länge und Breite festlegen.

### **Termine Regensburger Modell**

# **Rechnungen**

**neue Artikel oben einfügen** speichert neu erstellte Artikel oben in der Liste.

**Extra Druckdialog** öffnet bei Aktivierung bei jedem Druckbefehl ein Fenster zu diesem.

Bei Aktivierung von **Sortierung nach Artikelnummer** werden die Artikel automatisch nach der Artikelnummer sortiert.

#### **PDF Dateien erzeugen**

**Kirchengebühr Katolisch** und **Kirchengebühr Evangelisch**

**Individuelle Preise**

**Krematorium Automatik**

**SEPA Absender IBAN**, **SEPA Absender BIC** und **SEPA Absender Name** erlauben das Eingeben der Kontoinformationen.

# **Kalender**

- **Kalender in Gruppenansicht öffnen**
- **Externe Termine editierbar (min)**
- **Als externen/internen Kalender**
- **Alte Termine löschen**
- **Bestatter Termin Einschränkungen in Tagen**
- **Welches Terminformular verwenden**
- **Vorauswahl=J**

#### **Wochende im Teamkalender einfügen**

Bei **AGB URL** kann als Wert ein Link zu dem PDF-Formular der AGB eingetragen werden, wo diese abgerufen werden können.

## **Nummernlfd**

- **Laufende Rechnungsnummer (OL)**
- **Laufende Artikelnummer**

**Laufende PK-Nr für Adressen**

**Laufende Bestellungsnummer**

**Laufende Wareneingangsnummer**

**Laufende Rechnungsnummer**

#### **Laufende Austragsnummer**

**Laufende Vertragsnummer Trauerfall**

**Laufende Vertragsnummer Vorsorgefall**

**Laufenden Buchungsnummer**

# **Mail**

**SMTP Server SMTP Port SMTP Benutzername SMTP Password SMTP Localhost SMTP From**

**Drop Email für Kontakte**

## **DTA**

**Download**

**Exportkopieren**

**Exportpfad**

**PKTO automatisch generieren**

**DTA Verfahren**

**Exportkopieren**

**Exportpfad**

**Logpfad**

**GKZ**

**DTApfad**

**Exportpfad**

**PKTO automatisch generieren**

#### **Mandant**

**Anwender**

**AusSAP**

**AusSAP**

**Hausjahr**

**GKZperFriedhof**

**Mahnsperre**

**Abgabeart**

### **GIS-Info**

**Webservice verwenden**

**Verfahren**

**Datenpfad**

**Webservice Format**

**GIS URL**

### **System**

#### **Länge der Suchergebnistabellen**

From: <http://wiki.girona.de/> - **Girona Wiki**

Permanent link: **<http://wiki.girona.de/doku.php?id=tombisto:module:einwerte:start&rev=1456329046>**

Last update: **2016/12/20 10:03**

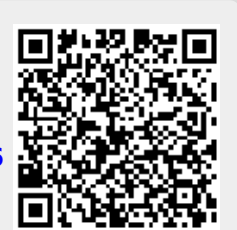